## **I ANDRATSAMT**

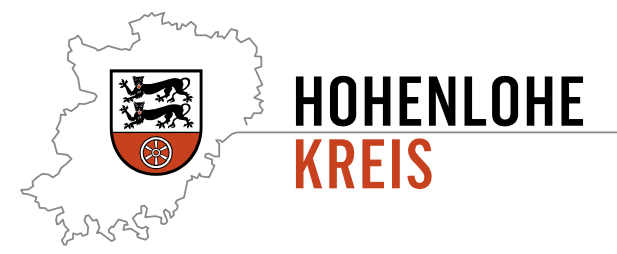

## Digitaler Bauantrag über ViBa-BW – "Mein Unternehmenskonto" für **Unternehmen**

Ab dem 01.07.2024 können Bauanträge im Hohenlohekreis digital über die landeseinheitliche Plattform "Virtuelles Bauamt Baden-Württemberg" (ViBa-BW) eingereicht werden.

Für die Nutzung des Online-Dienst ist eine Anmeldung im Virtuellen Bauamt erforderlich. Da über das ViBa auch Bescheide zugestellt werden können, ist es erforderlich, dass mit dem Anmeldeverfahren ein substanziell hohes Vertrauensniveau erreicht wird. Aus diesem Grund ist die Anmeldung nur mit einer zusätzlichen Authentifizierung möglich.

Unternehmen authentifizieren sich über ein Unternehmenskonto, das sogenannte MUK (Mein Unternehmenskonto). Das MUK ist somit die Grundvoraussetzung für die Antragsstellung über das ViBa BW.

Für die Einrichtung eines neuen MUK ist eine Vorlaufzeit von mindestens 14 Tagen einzuplanen, da der Zugangscode per Post an das antragstellende Unternehmen übermittelt wird.

In der Regel verfügen Unternehmen/Organisationen bereits über ein Unternehmenskonto mit Elster-Zertifikat für die Steuererklärungen. Es empfiehlt sich, mindestens ein gesondertes Unternehmenskonto zum Zweck der digitalen Bauantragstellung anzulegen. So kann der Personenkreis, der die Bauanträge einreicht, von dem Personenkreis, der für die Steuererklärungen zuständig ist, getrennt werden.

Handelt es sich um ein Unternehmen mit mehreren Organisationseinheiten bzw. zahlreichen Mitarbeitenden, die zukünftig digitale Bauanträge stellen werden, kann die Nutzung mehrerer Benutzerkonten, die auf das jeweilige Unternehmen registriert sind, hilfreich sein.

Auf der Informationsseite des Bayerischen Staatsministeriums für Digitales finden Sie über den Link <https://info.mein-unternehmenskonto.de>ausführliche Informationen zur Funktion und den Nutzungsmöglichkeiten des Unternehmenskontos.

Auf der Seite<https://www.elster.de>finden Sie eine ausführliche Informationssammlung zu vielen Fragestellungen rund um die Registrierung und die Nutzung von Elster-Zertifikaten.

Für einen Zugang können Sie sich wie folgt registrieren:

**Registrierung** Beantragen Sie ein Elster-Organisationszertifikat auf der Web-Seite [https://mein](https://mein-unternehmenskonto.de/registrierung)[unternehmenskonto.de/registrierung](https://mein-unternehmenskonto.de/registrierung) Folgen Sie den Anweisungen Schritt- für Schritt. Vervollständigen Sie zunächst die Daten im Online-Formular und schicken Sie die Daten ab. Für die Registrierung halten Sie die Steuernummer Ihres

## AKTENVERMERK Seite 2 Seite 2 Seite 2 Seite 2 Seite 2 Seite 2 Seite 2 Seite 2 Seite 2 Seite 2 Seite 2 Seite 2 Seite 2

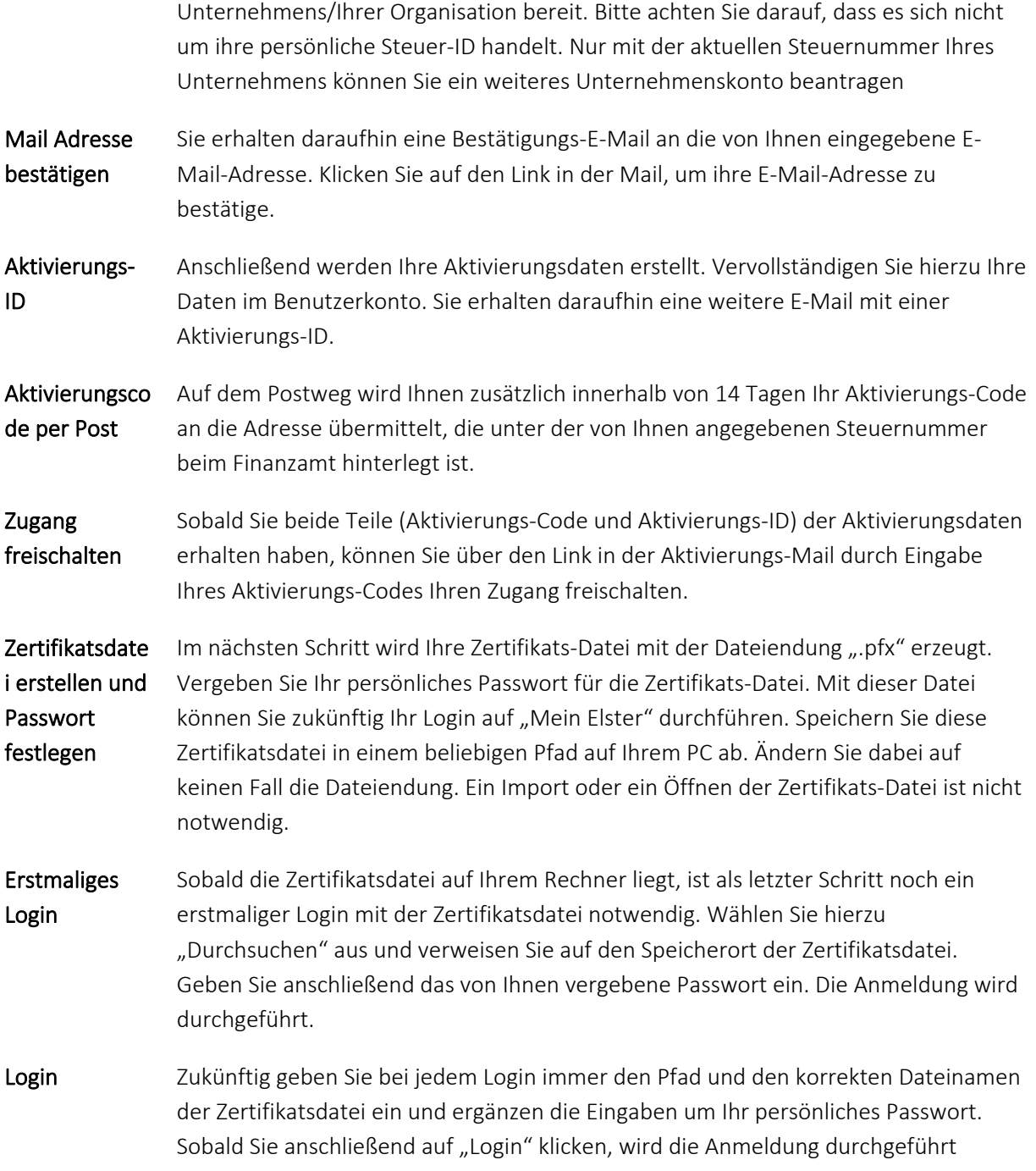

Für die Nutzung des MUK beachten Sie bitte folgendes:

- Auf jedem Rechner, von dem aus ein Bauantrag gestellt oder über das Elster-Postfach bearbeitet werden soll, muss die Zertifikatsdatei gespeichert sein.
- Beim Speichern der Zertifikatsdatei verändern Sie bitte nicht die Datei-Endung ".pfx".
- Jede/Jeder Nutzende muss zudem über die Kenntnis des Passworts für diese Zertifikatsdatei verfügen.
- Ein Bauantrag kann immer nur mit dem Zertifikat bearbeitet werden, mit dem er eingereicht wurde.